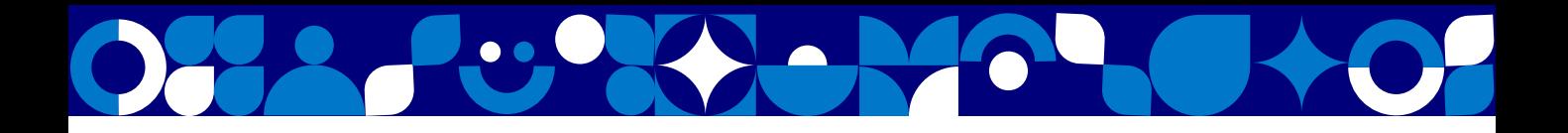

Вы получили приглашение на вебинар или онлайн-обучение?

# **ДОБРО ПОЖАЛОВАТЬ В NORNICKEL CONNECT!**

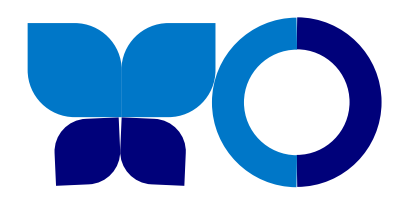

### **Платформа для вебинаров и обучающих онлайн-конференций**

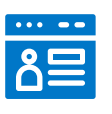

Удобный интерфейс

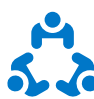

Работа в группах

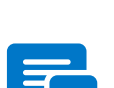

 $((\varphi))$ 

Общение в чате

связь

Качественная

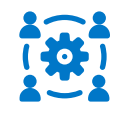

Доступность для всех

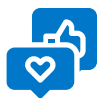

Опросы и реакции

Для работы вам потребуются – **компьютер (вход через браузер)** или **мобильный телефон с установленным приложением IVA Connect** 

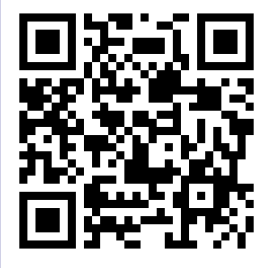

*Наведите камеру, чтобы скачать приложение* 

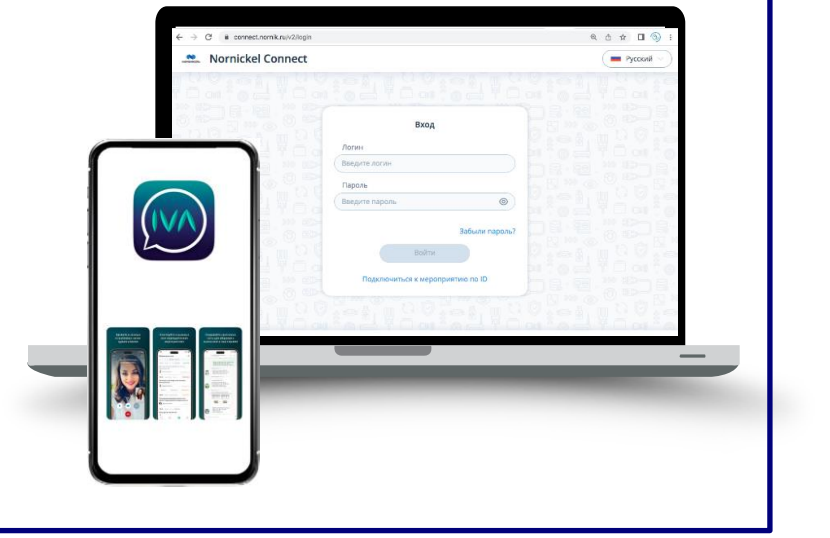

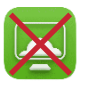

Подключение к мероприятию с помощью **удаленного доступа Horizon невозможно**

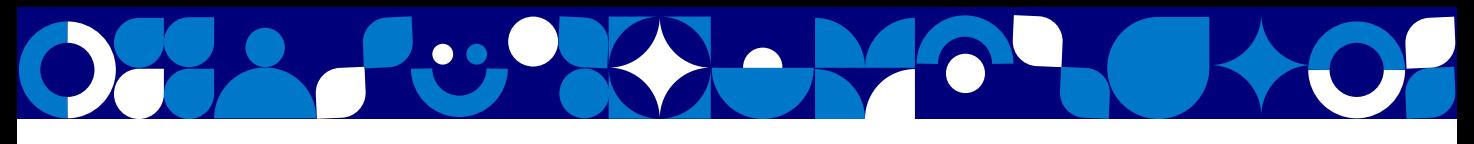

### **ИНСТРУКЦИЯ ДЛЯ УЧАСТНИКОВ МЕРОПРИЯТИЯ**

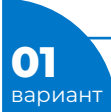

**01 • Подключение к мероприятию по ссылке-приглашению** 

**Вход** Перейдите по ссылке-приглашению, которую вам пришлет организатор. Например:

https://connect.nornik.ru/#join:ec $\phi$ 5c0e8a-122d-4f3f-8b06-dc21a1e556fa

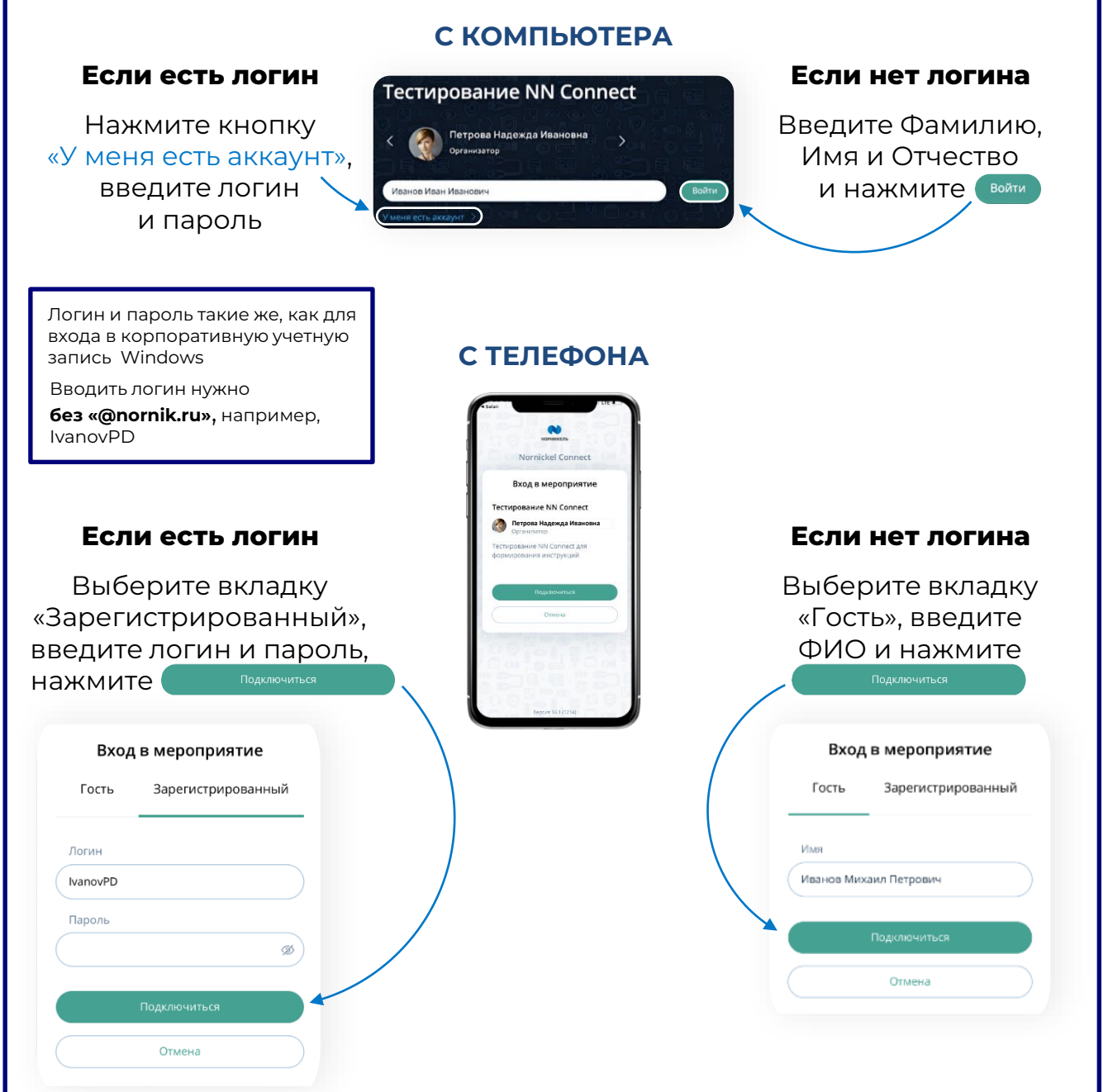

Рис. 1

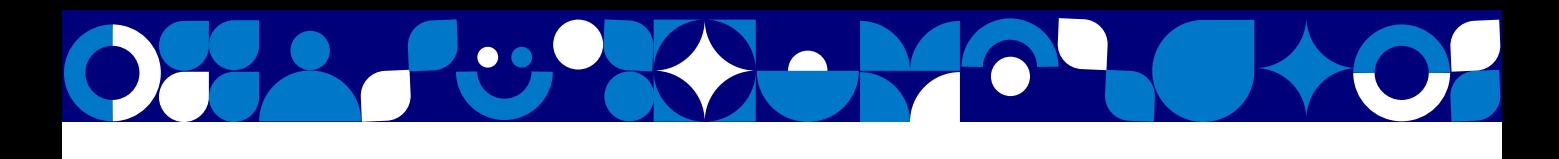

**02 Подключение к мероприятию по идентификатору (ID)** вариант

tņi) Откройте на компьютере сайт **[connect.nornik.ru](https://connect.nornik.ru/)** или в мобильном телефоне приложение IVA Connect

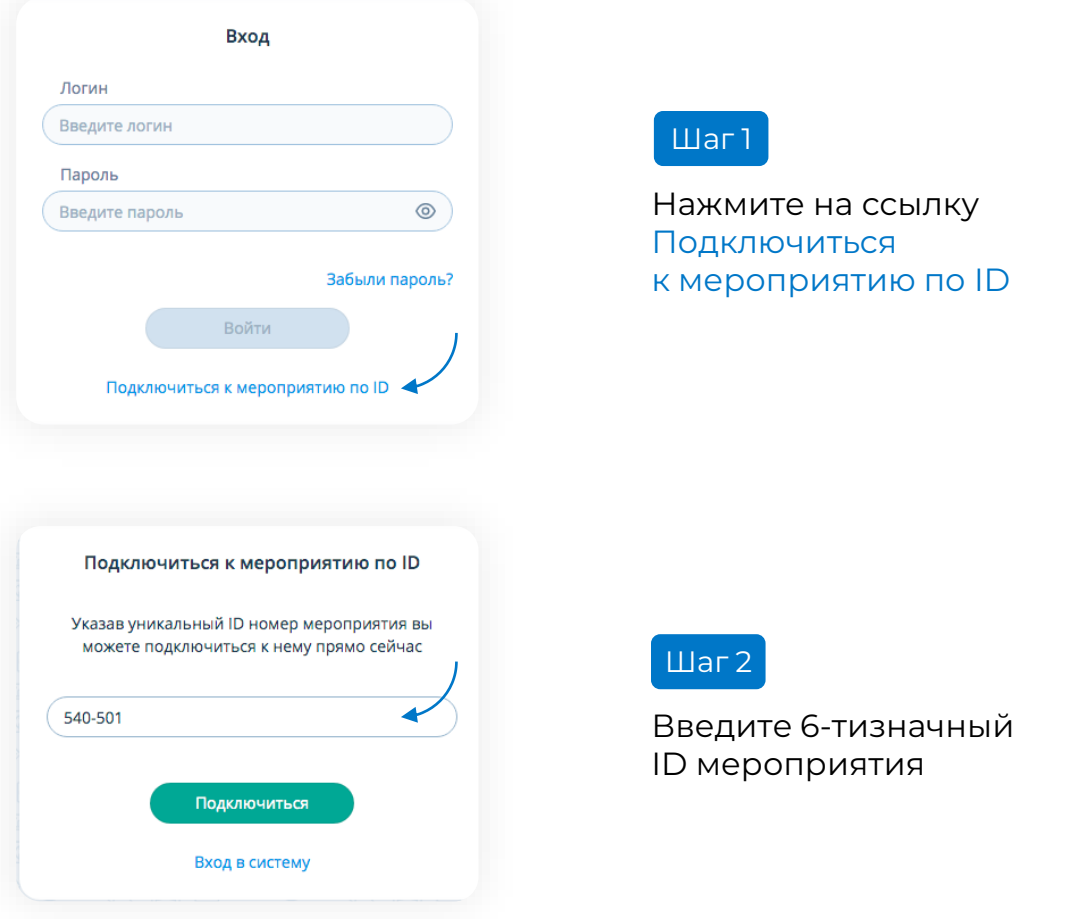

Далее подключитесь к мероприятию также как показано на рисунке 1 (на странице 2)

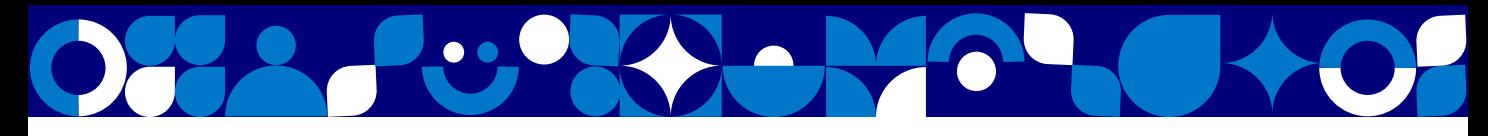

## ЭТО ВАЖНО ЗНАТЬ

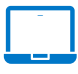

Мы рекомендуем использовать ПК или ноутбук

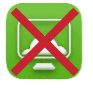

Подключение к мероприятию с помощью удаленного доступа **Horizon** невозможно

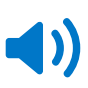

Включение/выключение микрофона и камеры можно зафиксировать в личных настройках или настройках мероприятия (по умолчанию настройки выключены)

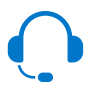

Для работы на компьютере вам могут потребоваться гарнитура (наушники и микрофон) и веб-камера

#### Индикация активности устройства

Микрофон/камера выключены

Микрофон/камера включены

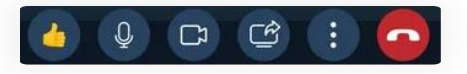

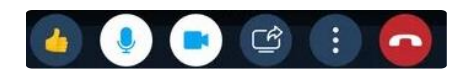

#### Как настроить оборудование, если не работает звук или видео?

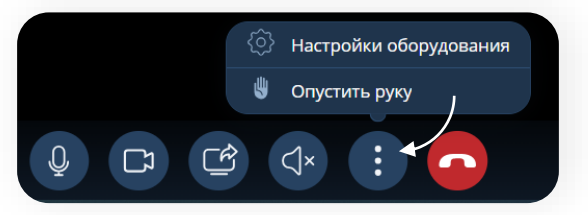

), затем «Настройки Нажмите на оборудования»

Попробуйте поменять Микрофон, Динамик или Камеру

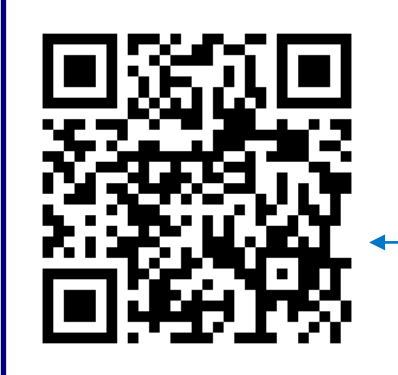

Подробнее о работе с NN Connect, а также ответы на часто задаваемые вопросы вы сможете найти, если наведете камеру телефона на QR-код или перейдете по ссылке www.nornickel.digital/nnconnect

По всем вопросам, пожалуйста, обращайтесь по телефону 8-800-700-59-11, а также в Единую службу поддержки сервисов helpdesk@nornik.ru